## CITRIX-Detect Bericht erstellen

## 06/05/2023 21:07:06

## **FAQ Article Print**

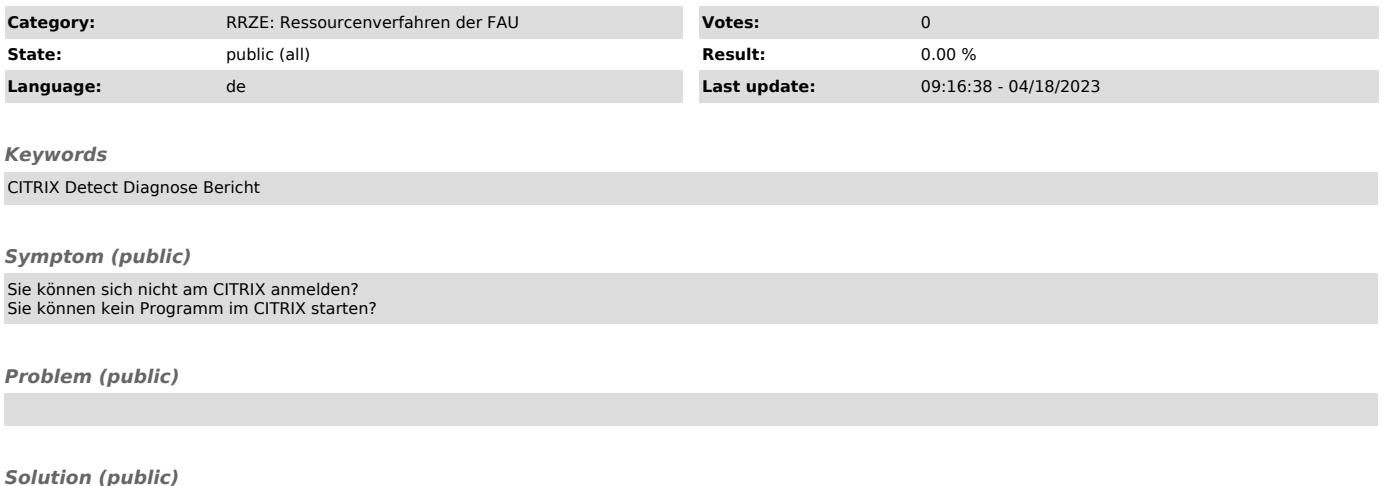

Bitte laden Sie von der RV Webseite ["http://rv.rrze.fau.de"] unter Downloads das Diagnoseprogramm "Citrix DetectStart" herunter, speichern Sie es<br>lokal auf Ihrem Rechner und starten Sie es anschließend per Doppelklick.

Am Ende der Diagnose klicken Sie bitte auf die Schaltfläche "Informationen in die Zwischenablage kopieren" um den Bericht anschließend zum Beispiel in eine E-Mail einfügen zu können.